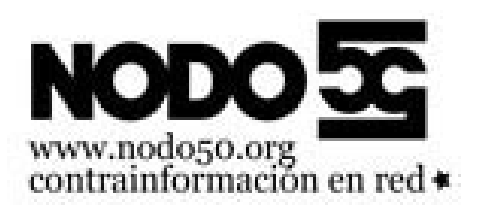

# **Nueva herramienta de correo web, nos pasamos a Roundcube**

- Nodo50 - Noticias Técnicas -

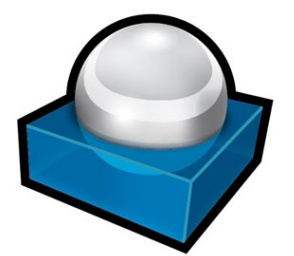

Fecha de publicación en línea: Jueves 11 de agosto de 2016

**Copyright © Nodo50 - Todos derechos reservados**

**Hola amigas y amigos, desde hace 10 años usamos como herramienta de correo por web Squirrelmail. Desgraciadamente su desarrollo está detenido, hace años que no sacan nuevas versiones y tiene problemas de compatibilidad con versiones recientes de PHP.**

Por eso hemos elegido como alternativa Roundcube, que es una herramienta mas moderna, con muchas mejoras respecto a Squirrelmail. Y cuyo desarrollo es muy activo (4 versiones en los últimos 8 meses).

A lo largo de las próximas semanas irem[os haciendo](https://roundcube.net/) el cambio en todos los servidores. La dirección de entrada será la misma d[e siempre, s](http://squirrelmail.org/)ólo que ahora os encontraréis a Roundcube. Habrá un enlace para acceder al viejo correo web. Durante un tiempo (3 meses por lo menos), podréis seguir accediendo al viejo Squirrelmail.

Tened en cuenta que la primera vez que entréis en el nuevo correo web se lanzará el proceso automático de copia de la agenda de direcciones. Ese proceso no se vuelve a repetir, así que si luego volvéis a entrar en el correo web viejo y añadís direcciones a la agenda, esas direcciones no se copiarán al correo web nuevo.

No hay problema en volver a entrar al correo web viejo para leer o enviar mensajes, o borrarlos o crear carpetas. Al volver al correo web nuevo esos cambios se conservan. Tanto los mensajes como las carpetas son independientes del correo web que se use.

## **Principales mejoras**

Mejoras de Roundcube respecto a Squirrelmail:

- Interfaz para **teléfonos móviles** que se activa automáticamente si entras con el navegador del teléfono.
- Se puede usar el **teclado** para alguna operaciones, por ejemplo para borrar con la telca "delete" o "suprimir" cuando estamos en la lista de mensajes. O movernos por la lista con las teclas de arriba y abajo.
- Se pueden **arrastrar** mensajes entre carpetas, incluso varios a la vez.
- Se pueden **seleccionar** mensajes haciendo click sobre ellos, incluyendo selecciones múltiples con la tecla mayúsculas o con control.
- La agenda de direcciones incluye un **buscador**, también disponible al escribir un mensaje.
- Se pueden arrastrar contactos para añadirlos a un grupo.
- Buscador de mensajes mejorado.
- Mejor gestión de mensajes con codificaciones de idiomas o caracteres diferentes y con HTML o texto enriquecido.
- Se pueden añadir adjuntos a un mensaje simplemente arrastrándolos desde nuestro ordenador a la sección de adjuntos de la ventana de composición de mensajes.

Y muchas mejoras no muy visibles, pero que evitan problemas que se daban en Squirrelmail con mensajes con errores de formato y con adjuntos con nombres con acentos y eñes.

## **La mudanza**

Aunque son programas muy similares destinados a cumplir la misma funcionalidad tienen sus diferencias, y algunas cosas no se conservarán al terminar la mudanza.

Si se conservan:

- 1. **Contactos** (con sus grupos de contactos incluidos)
- 2. **Firma**
- 3. La **información personal** (dirección de envío y nombre) que te preguntó Squirrelmail el primer día que entraste.
- 4. Las **carpetas y sus mensajes** se conservan.

Cosas que no es posible mover automáticamente de Squirrelmail a Roundcube:

- 1. **Plantillas de mensajes** Mensajes predefinidos guardados como plantillas o templates en Squirrelmail y como respuestas en Roundcube. Aunque esa funcionalidad existe en ambos programas, no es posible copiarlas automáticamente. Podrás copiarlas a mano.
- 2. **Filtros** Las reglas que se aplican al llegar un mensaje, (filtrar Spam...) Es importante destacar que **solo se borran los creados directamente en Squirrelmail**, los que se crean en **Usermin se mantienen**, donde pone â€" Acceso a Usermin (para redirecciones, respuestas automáticas, filtros de correo...) â€".
- 3. **Calendario** (RoundCube no tiene calendario)

# **El día después**

#### **La bandeja de entrada**

[https://info.nodo50.org/local/cache-vignettes/L400xH121/botonessquirrelmail-4df42.png] [https://info.nodo50.org/local/cache-vignettes/L400xH116/botonesroundcube-b0ff8.png]

Como se puede ver en las fotos de arriba la vista de la bandeja de entrada es prácticamente igual, veamos las cosas nuevas

https://info.nodo50.org/local/cache-vignettes/L275xH247/columnasrc-6b167-32d19.png

- • **Nuevas columnas**
	- estrella indica si se ha leído o no, además de usar el típico **negrita**
	- La bandera es para resaltarlo y que se vea en rojo
	- • **El clip** [nos indica si lleva adjunto](https://info.nodo50.org/IMG/png/columnasrc.png)
	- • **Opciones de listado** Dando a la ruedita que está justo a la izquierda de Asunto podemos configurar las columnas que nos aparecen.
- • **Arrastrar** Tanto para llevar un correo a otra carpeta, adjuntar archivos, gestionar contactos... se permite arrastrar con el ratón.
- • **Borrar sin pasar por la papelera** Desgraciadamente en RoundCube no se puede borrar sin pasar por la papelera, por lo que cada vez que borremos algo acabará en la **Papelera**, carpeta que tendremos que vaciar de vez en cuando. RoundCube tiene el detalle de que cuando la papelera tiene mensajes dentro el símbolo aparece lleno, mientras que cuando no hay nada aparece vacío.

[https://info.nodo50.org/local/cache-vignettes/L400xH206/papelerarcllenacia-49b3a.png]

#### **Redactar un mensaje**

[https://info.nodo50.org/local/cache-vignettes/L400xH218/composersq-fc2e2.png] [https://info.nodo50.org/local/cache-vignettes/L400xH180/composerrc-f6c65.png]

En estas dos imágenes podemos ver la pantalla de redactar mensajes en los dos programas, muy similares pero:

- • **El tipo de destinatario** Cc Cco ... Se muestran de forma distinta, mientras que Squirrelmail tiene una línea preparada para cada uno, Rounducbe solo la añade cuando se lo pide el usuario expresamente pulsando uno de los botones de Cc, Cco ...
- • **Contactos** Una novedad ventajosa que trae Roundcube es que a la izquierda aparece nuestra agenda y un buscador de contactos
- • **Adjuntos** Mientras que en Squirrelmail aparece debajo, en Roundcube aparece a la derecha y permite arrastrar archivos.
- • **Ortografía** Roundcube incluye corrector ortográfico en muchos idiomas
- • **Respuestas** En Roundcube, arriba, donde pone Respuestas se trata de las plantillas, aquí se llaman Respuestas

## **Contactos**

Nuestra lista de contactos personales, Direcciones que decíamos en Squirrelmail, ahora lo encontramos en la pestaña Contactos. Aquí vemos como se organiza en dos columnas, la izquierda para los grupos y la derecha para los contactos dentro de cada grupo.

[https://info.nodo50.org/local/cache-vignettes/L400xH231/contactosrc-a0fc9.png]

Como se ve en la imágen, arriba a la izquierda, puedes importar y exportar los contactos. Los de Squirrelmail se copian automáticamente, pero también te los puedes traer de Gmail u otro sitio.

### **La configuración**

Más o menos son las mismas opciones que para Squirrelmail pero se organiza un poco mejor, podemos encontrar arriba a la derecha el botón Configuración. Pulsando ahí nos aparecen dos columnas, a la izquierda los bloques generales de configuración y en la derecha las secciones de cada bloque.

En la imagen vemos la configuración referente a la composición de mensajesque es lo que eran las preferencias de pantalla.

También cabe destacar el bloque Carpetas donde podremos personalizar nuestras carpetas.

[https://info.nodo50.org/local/cache-vignettes/L400xH198/configuracionrc-d0106.png]